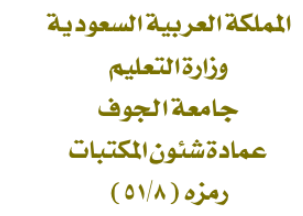

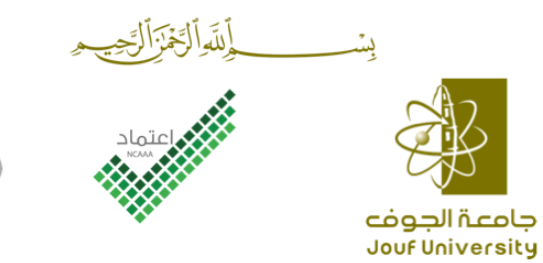

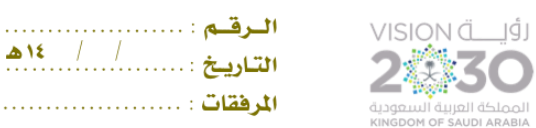

كيفية الدخول لمصادر المعلومات اإللكترونية

في حال كان االتصال من خالل شبكة الجامعة :

- زيارة بوابة جامعة الجوف

اختيار ( الإدارة – العمادات – عمادة شؤون المكتبات )

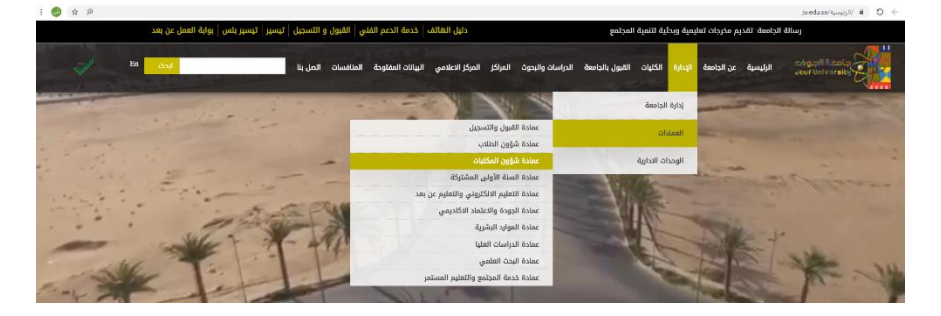

- سيتم فتح صفحة العمادة

يرجى اختيار من القائمة الرئيسية ( البحث في المصادر الإلكترونية –

قواعد المعلومات (

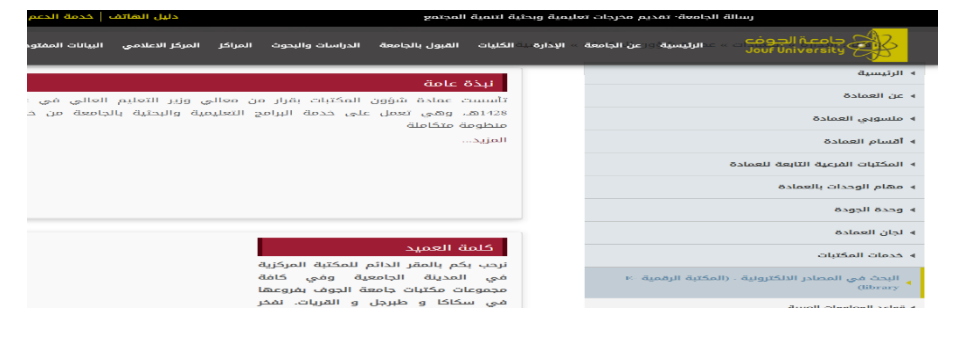

- اختيار نوع القواعد حسب رغبة المستفيد

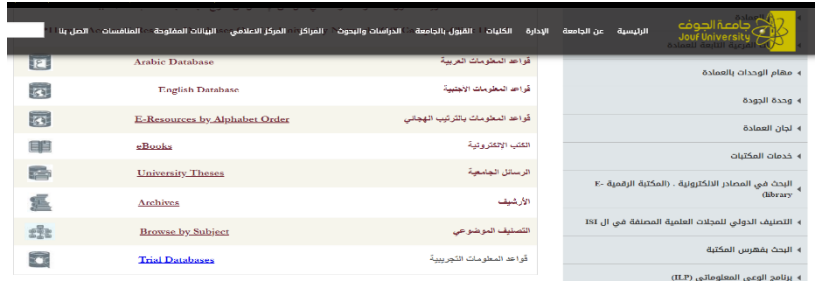

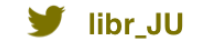

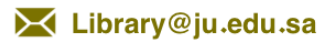

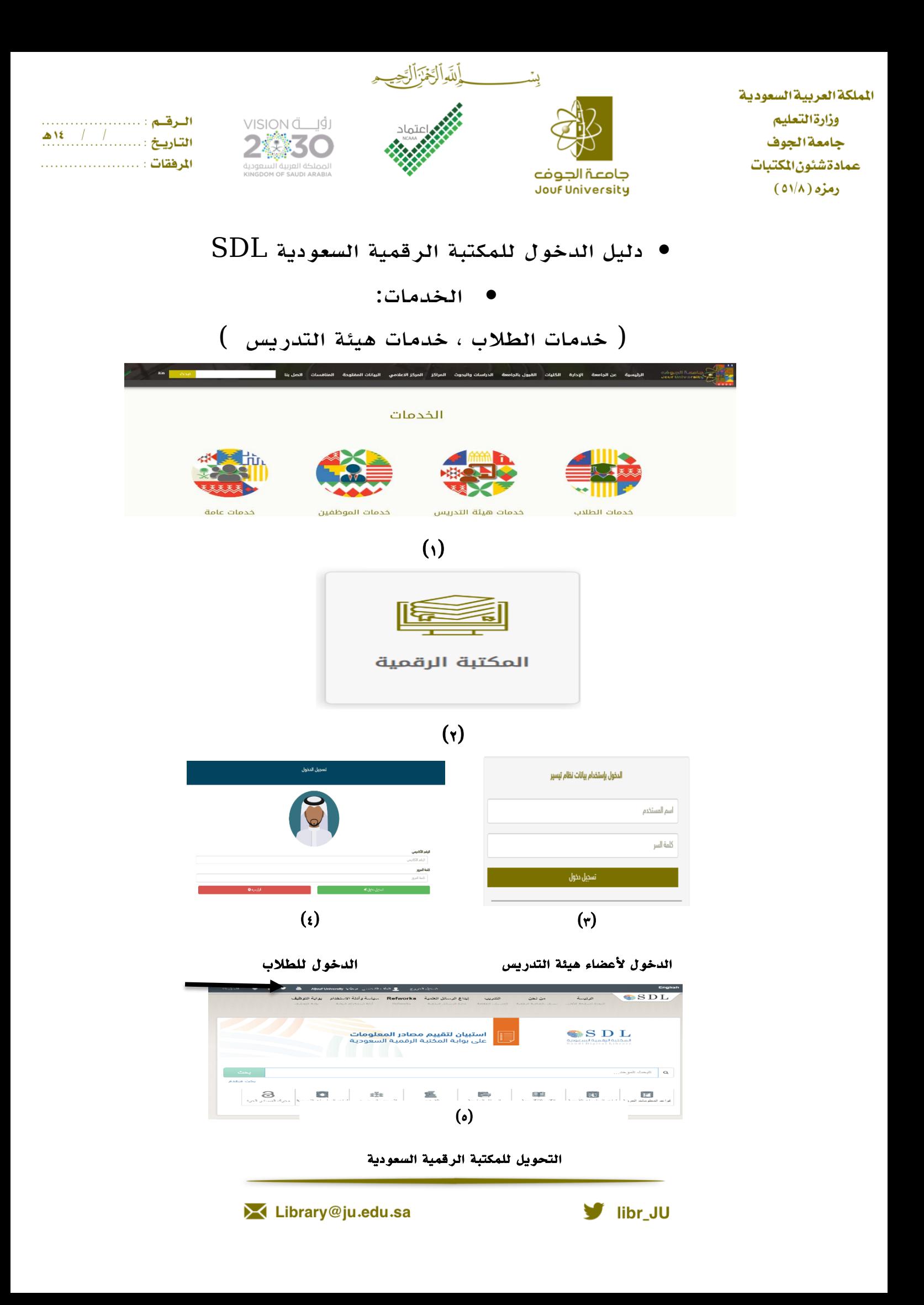